# Building Self-Updating Excel Workbooks

John Filce and Ward Headstrom Institutional Research & Planning Humboldt State University

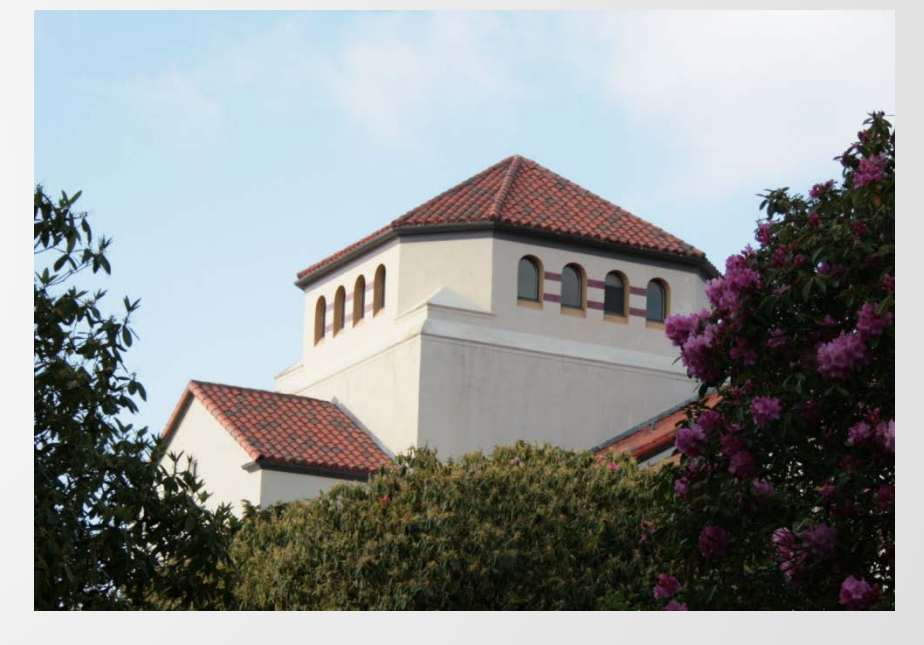

## Presentation outline

- External data sources
- Why use external data in Excel?
- Examples of using external data
- How to generate web reports and CSV files
- Questions

## External Data Sources

• Web pages for summary

[www.humboldt.edu/anstud](http://www.humboldt.edu/anstud)

- Text files for list data
	- CSV files (comma-separated-value)
	- Tab-delimited
	- Fixed format

## Publishing summary data on the web

- Transparent data
- Allows campus users to answer their own questions
- Provides a consistent starting point for campus conversations
- Easily updated

## Delivery of text files

- Frees the report developers from details such as column headings and sort order
- Empowers users by allowing them to manipulate data using filters and pivot tables
- Enables mailmerge if address/email fields are included

## Why use external data in Excel?

- Saves time
- Avoids errors
- Enables updates with new data and minimizes use of stale data.
- Allows data to be combined and used in ways other than the original intent
- Create charts

## Example with summary web report

#### Start with a URL that contains data you want to use in Excel:

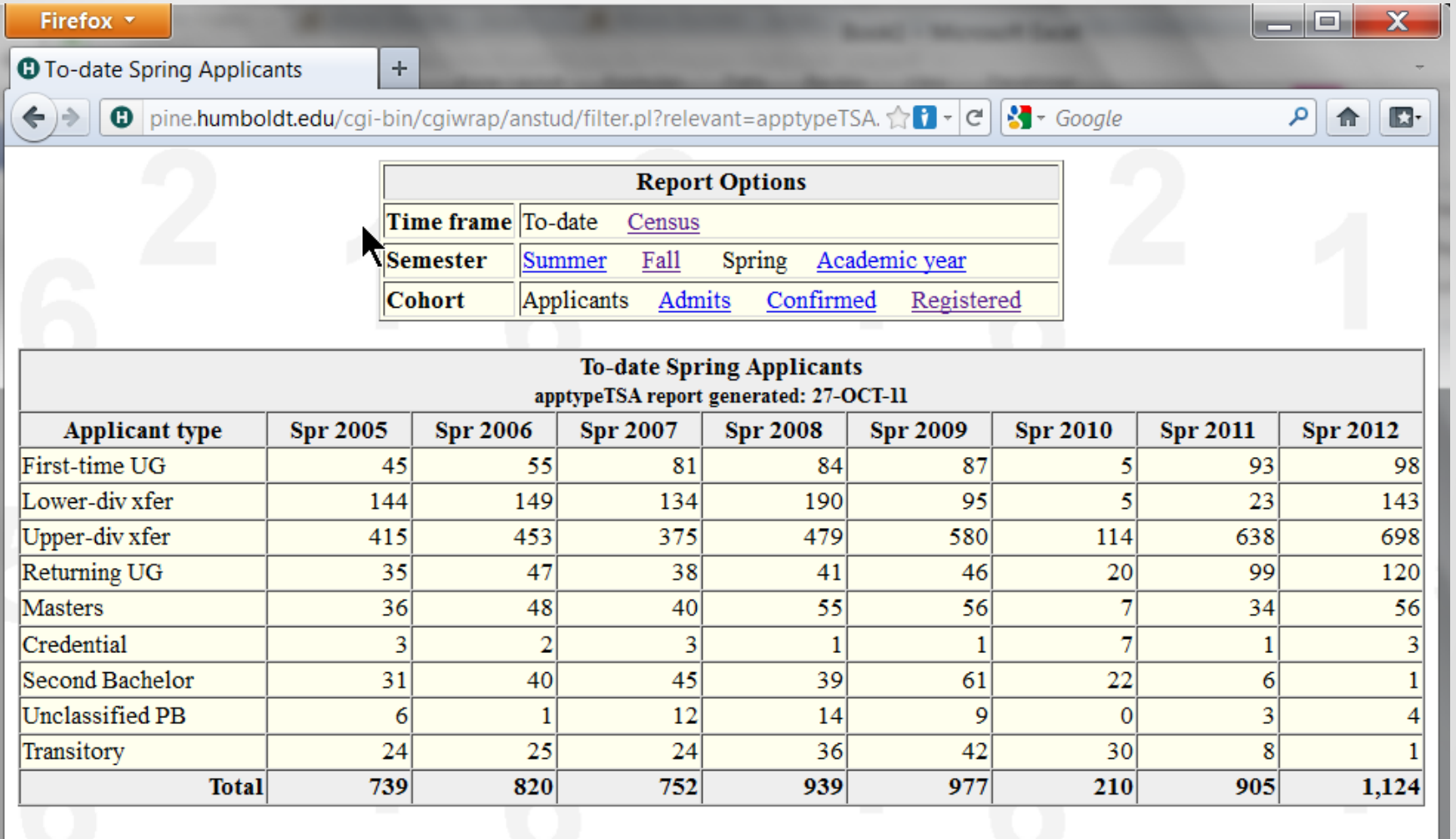

## Get External Data From Web

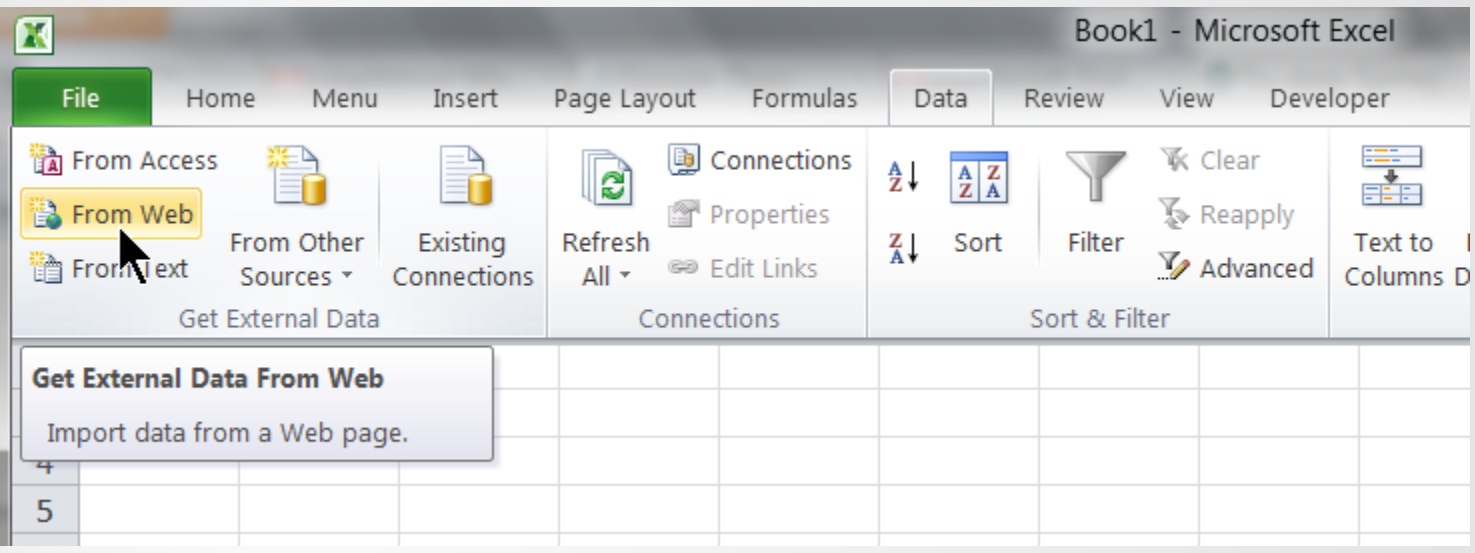

## Enter URL, Go, Select table, choose HTML formatting

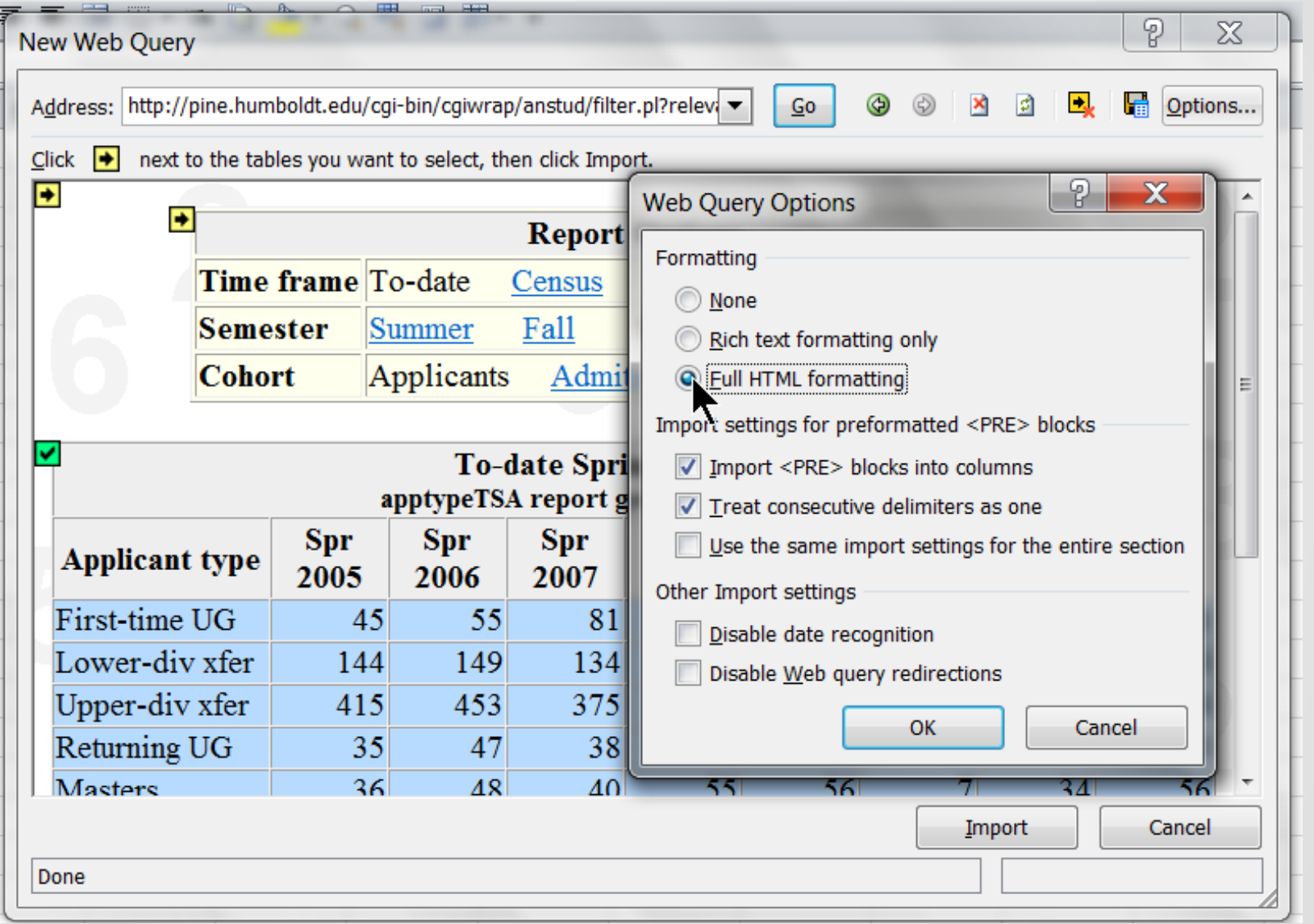

## Choose Import and select a place to put the data

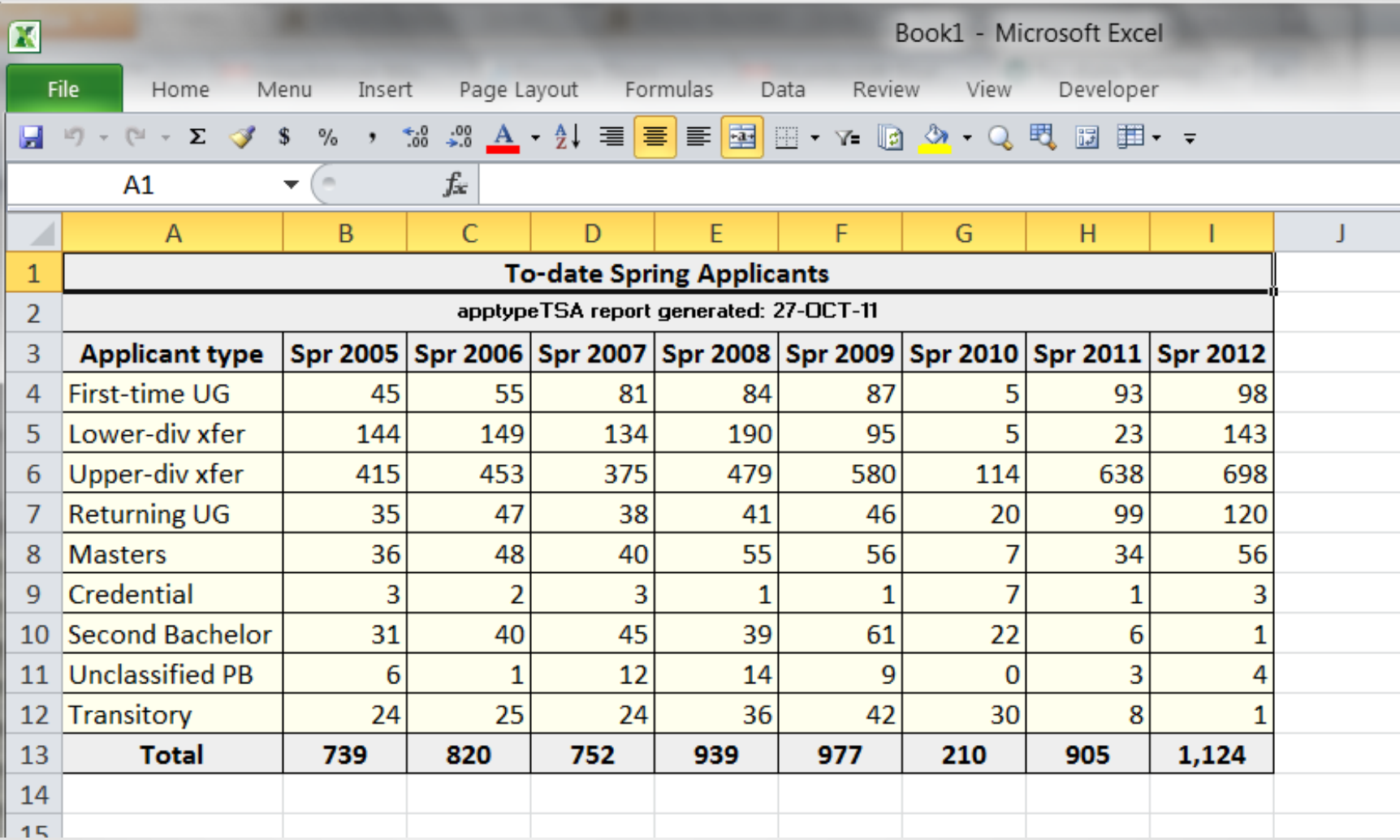

## Adding formulas and graphs

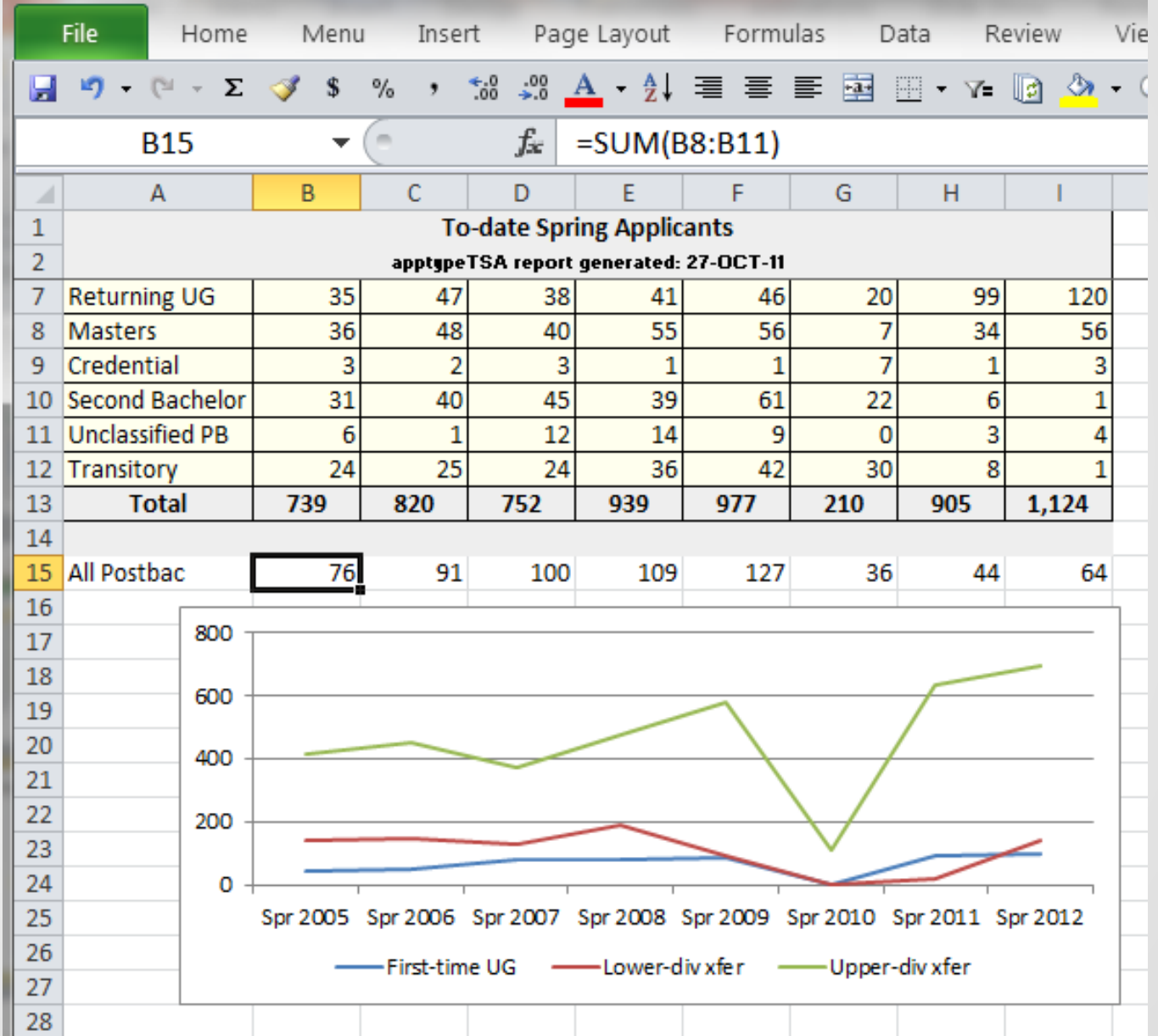

## Choose Data Refresh to update the spreadsheet

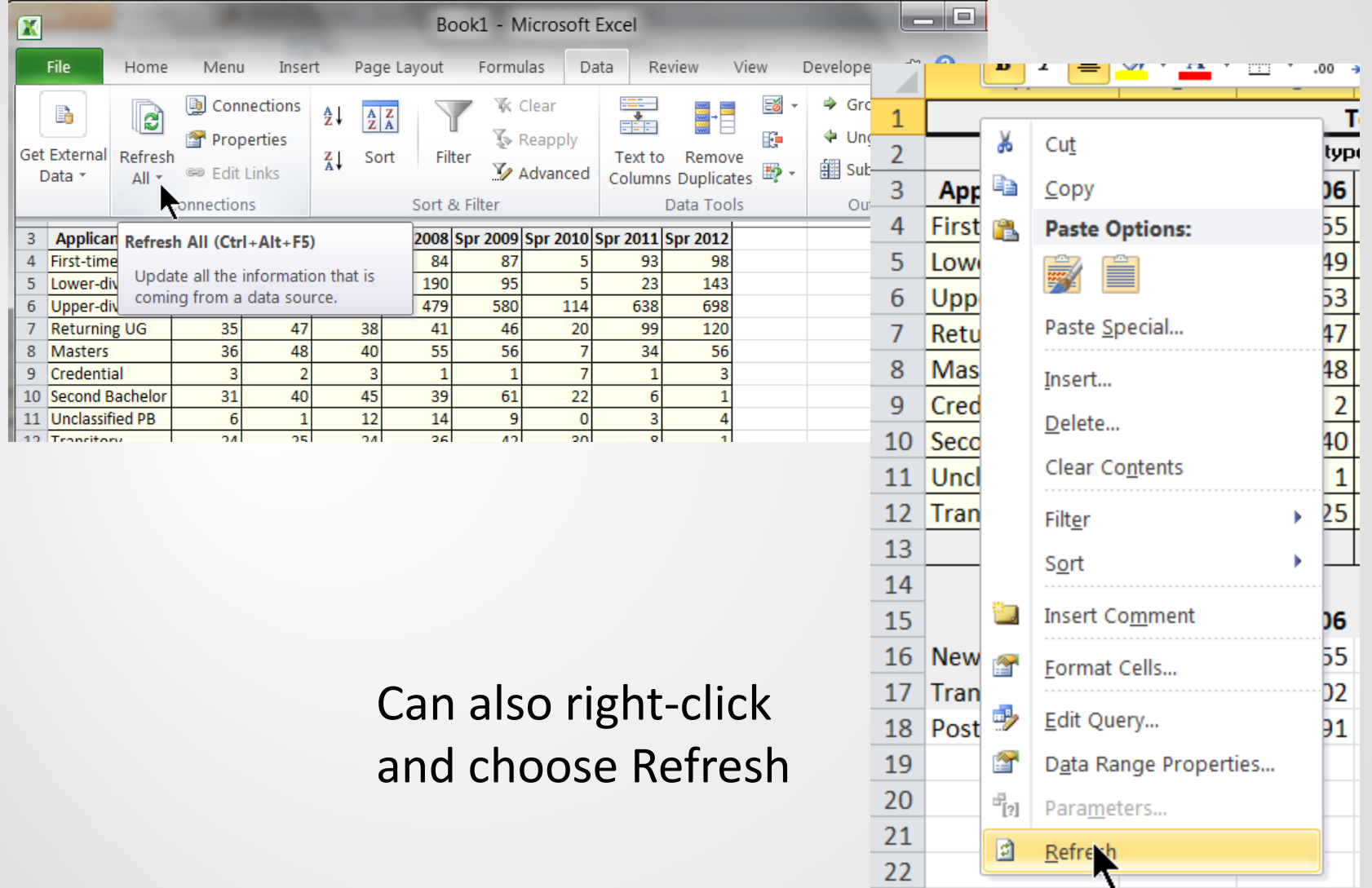

#### Combine multiple web imports to create projections.

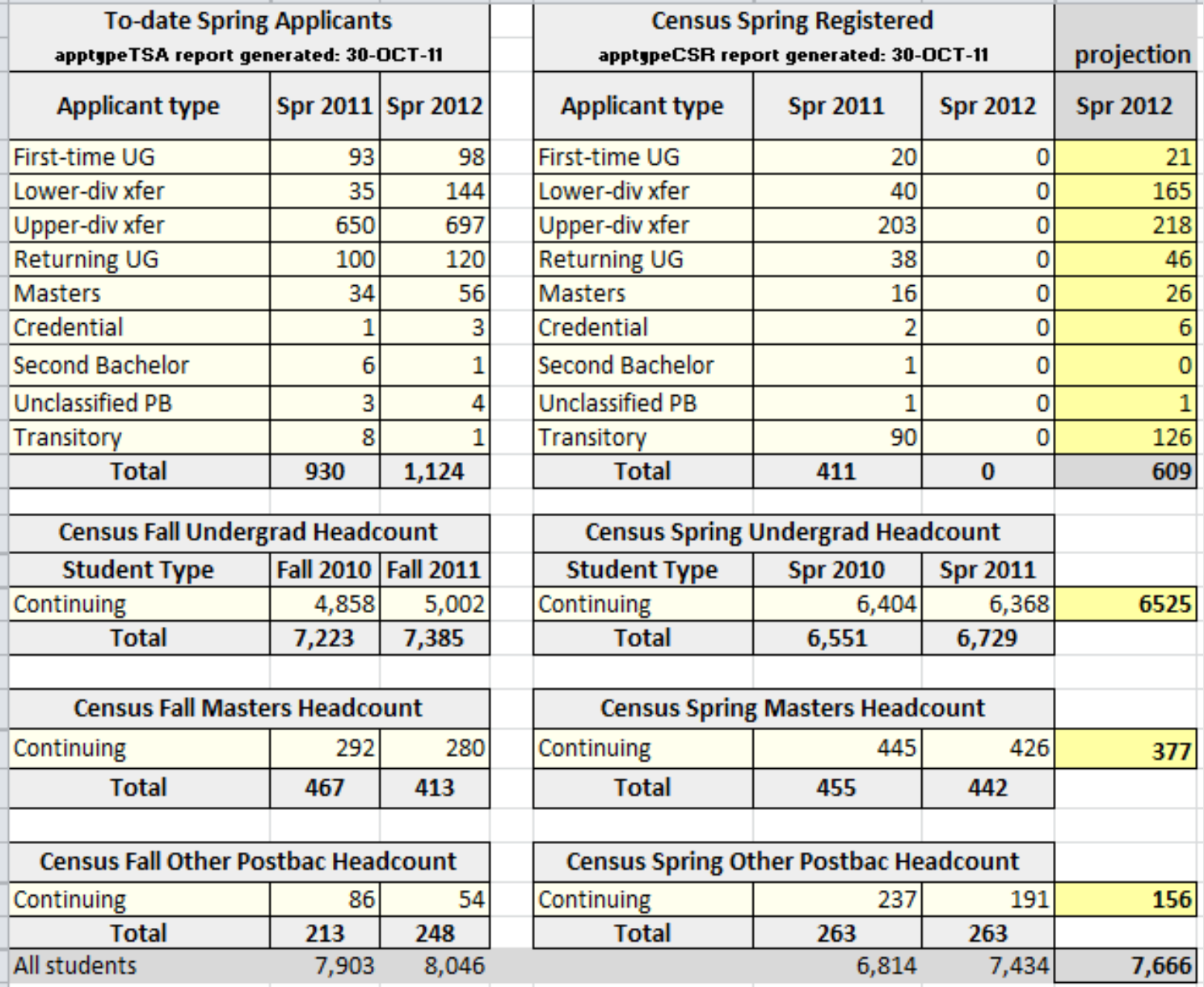

#### Another example: CSU Campus Detailed Enrollment Workbook

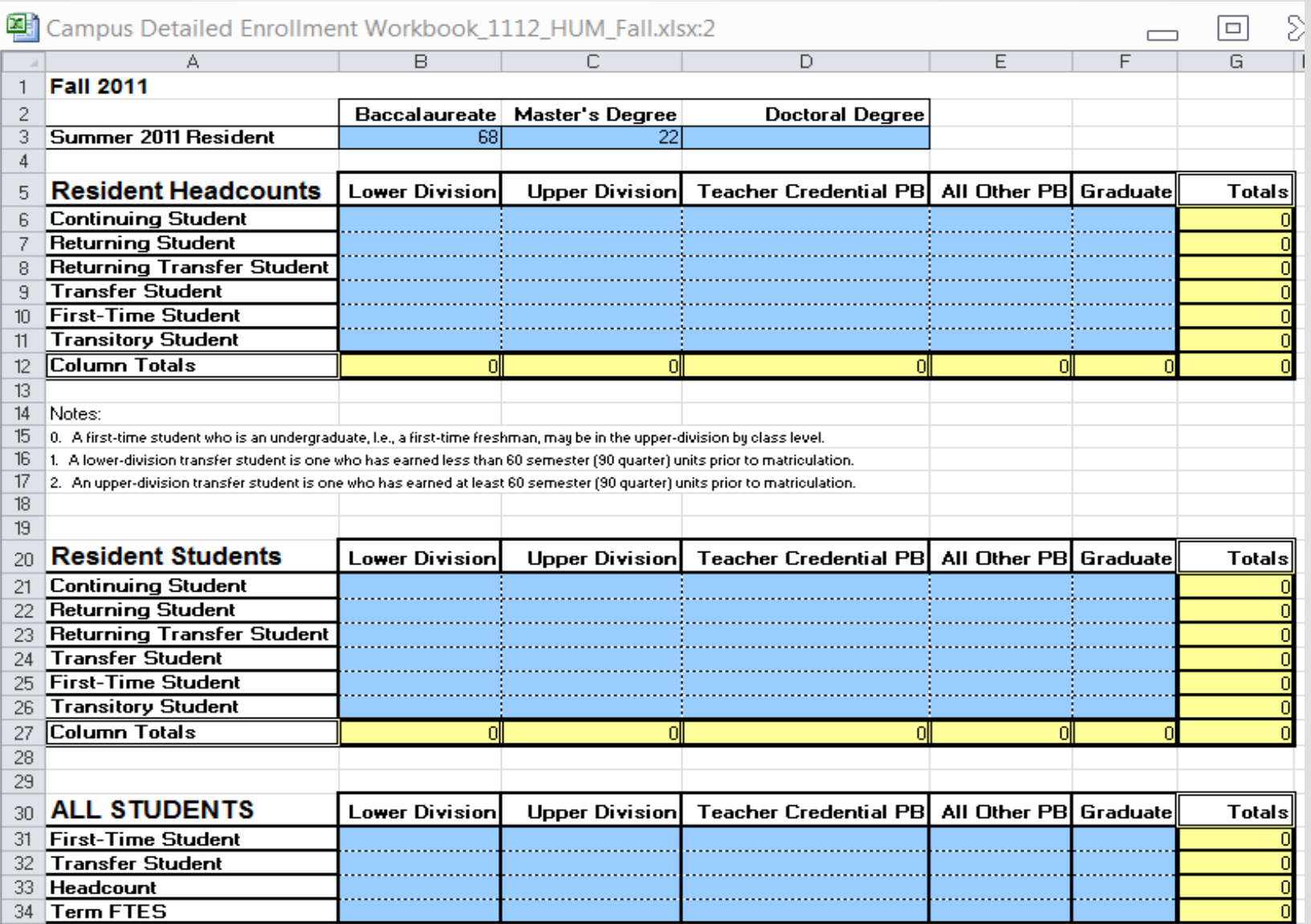

### Publish web data with matching rows and columns

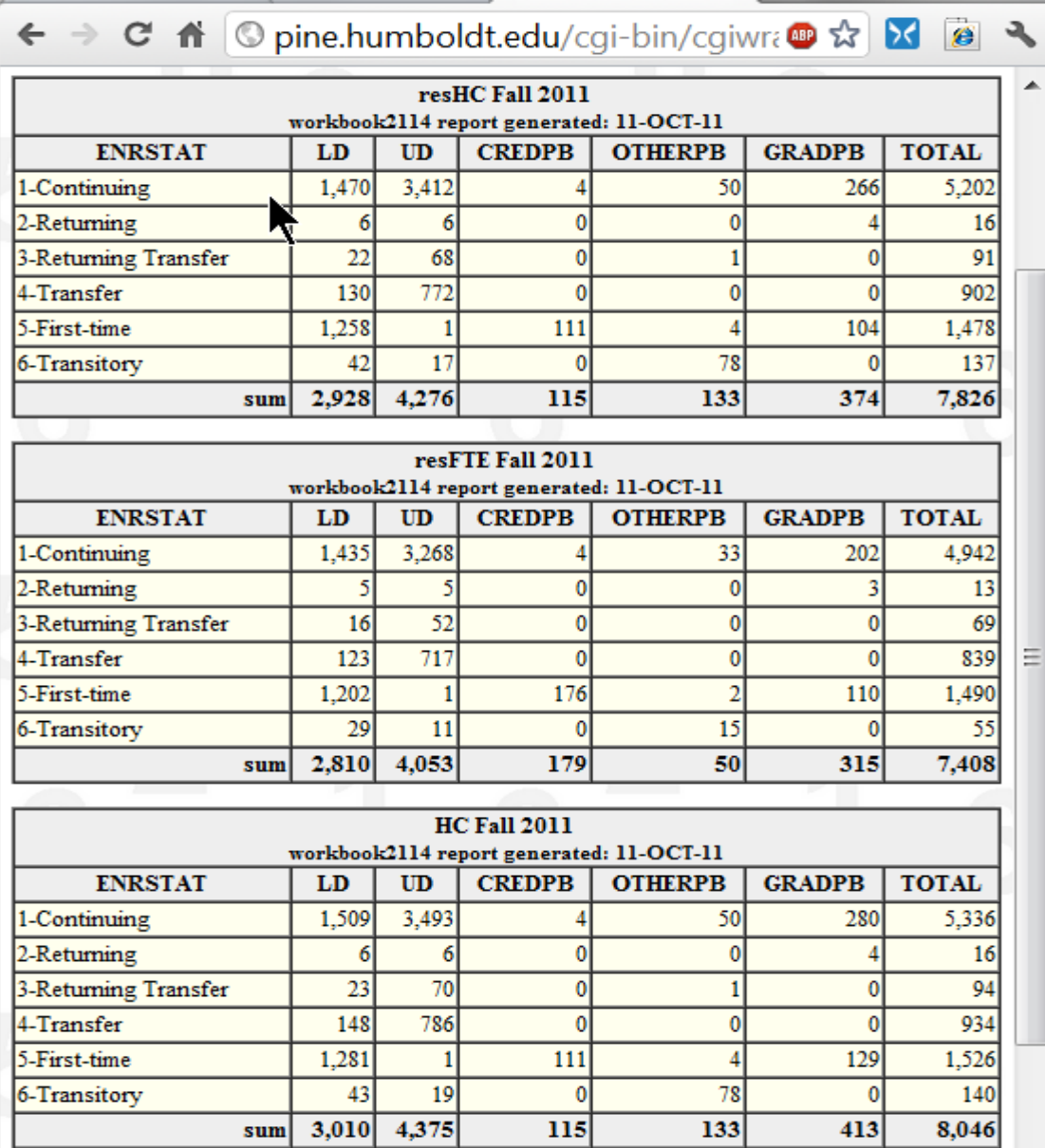

## Import web data and point to it instead of entering data

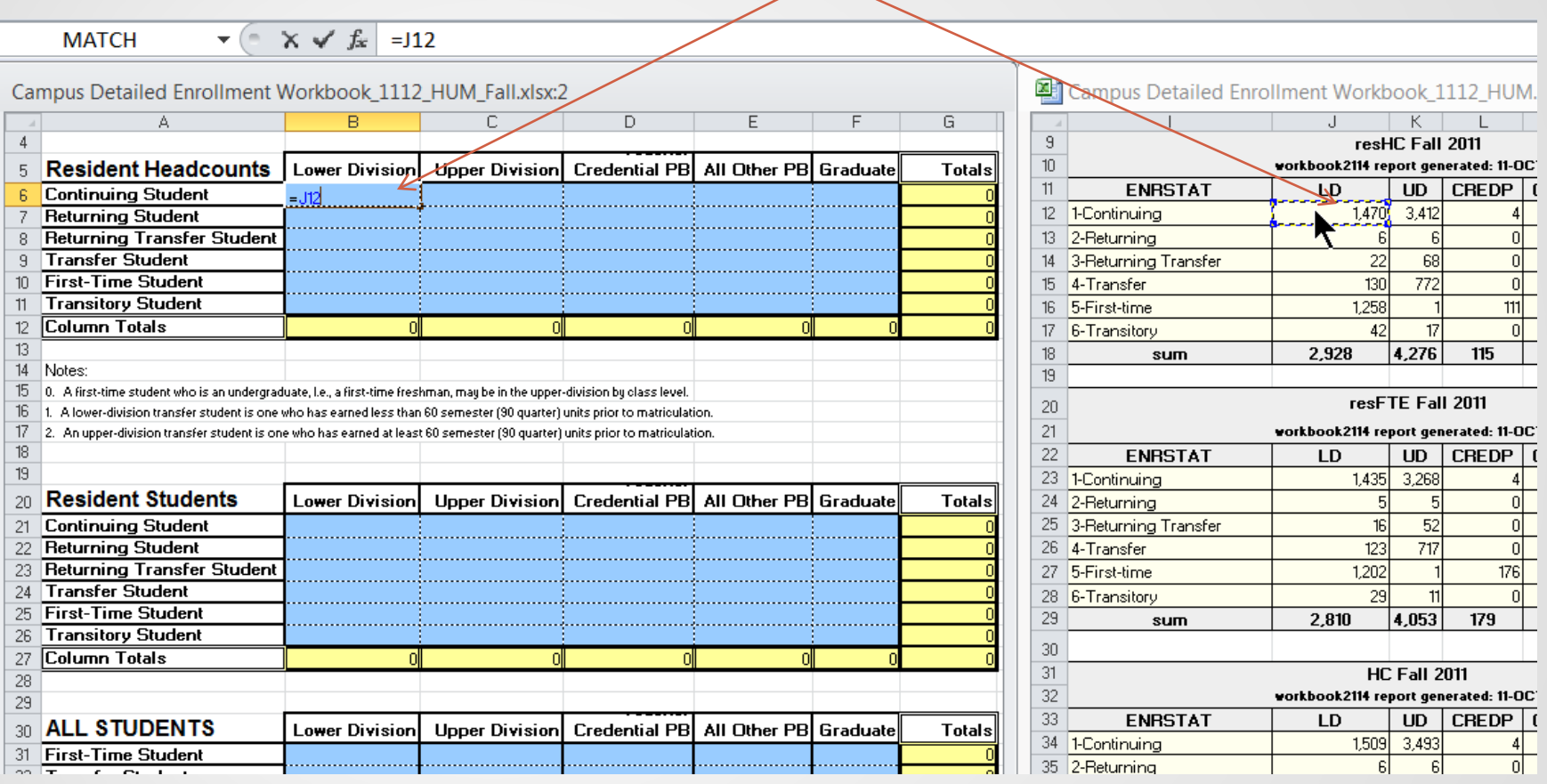

#### Example of using text file containing list data

#### Start with a blank spreadsheet and Get External Data From Text:

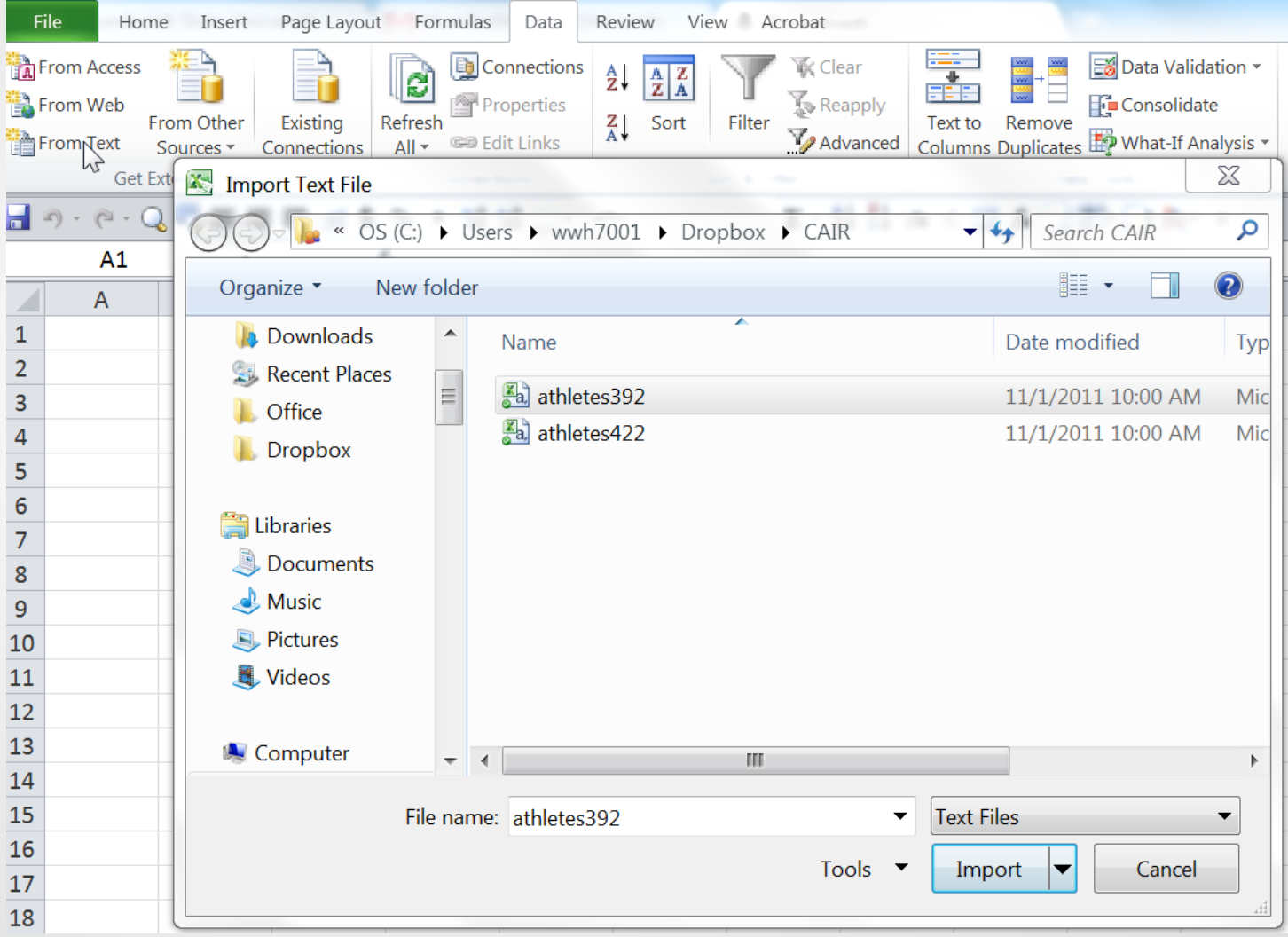

## Create a pivot table based on imported data

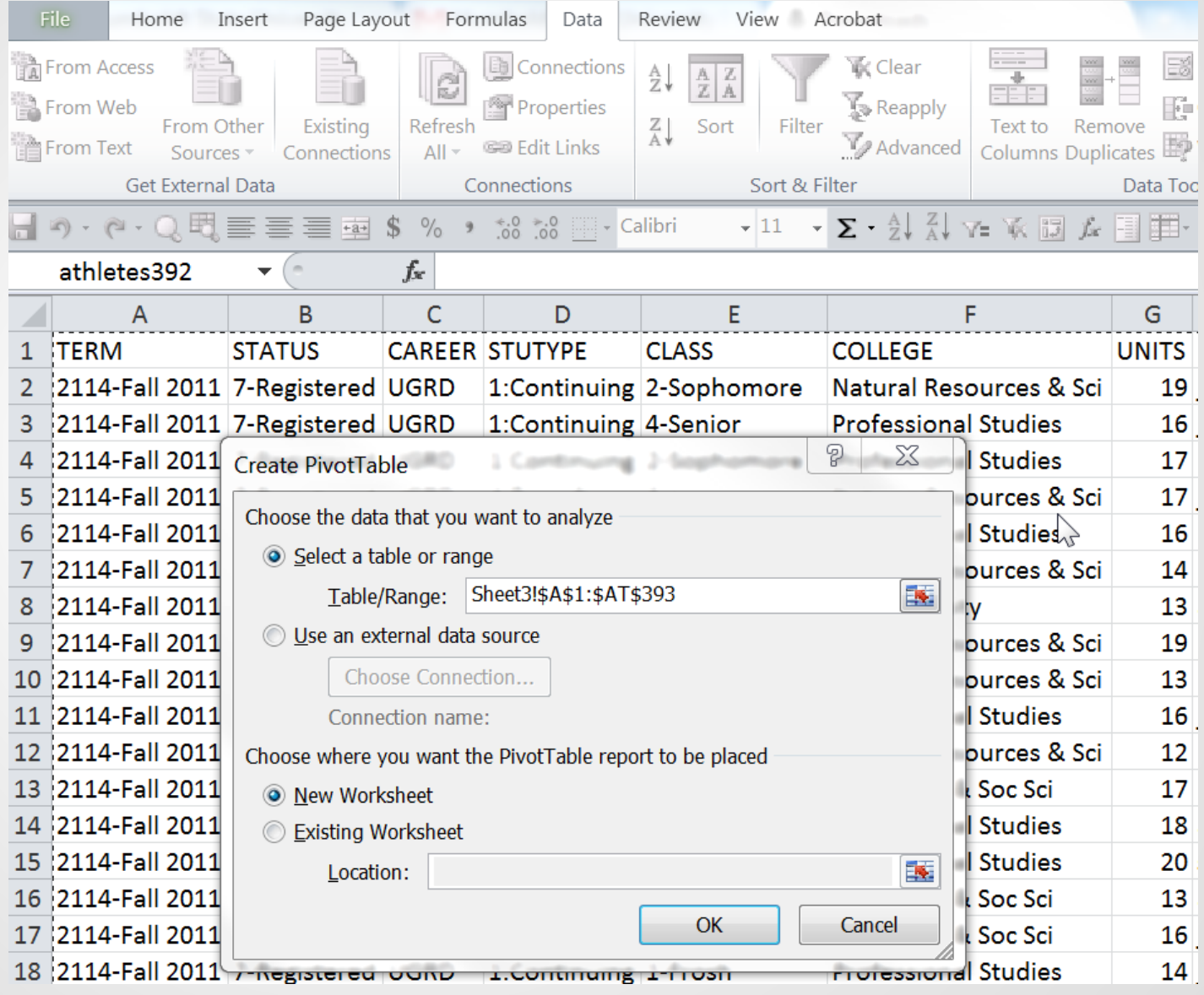

#### Refresh will now update the pivot table with data from a new text file

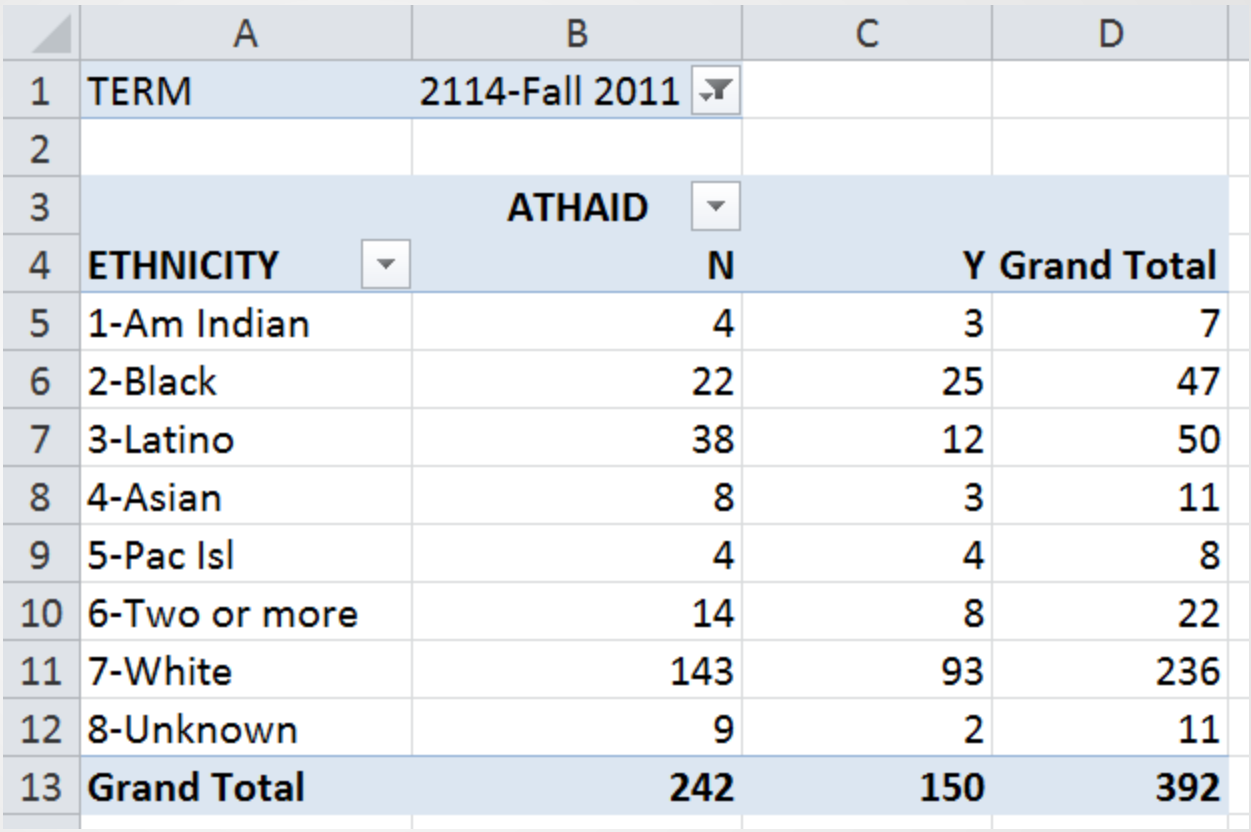

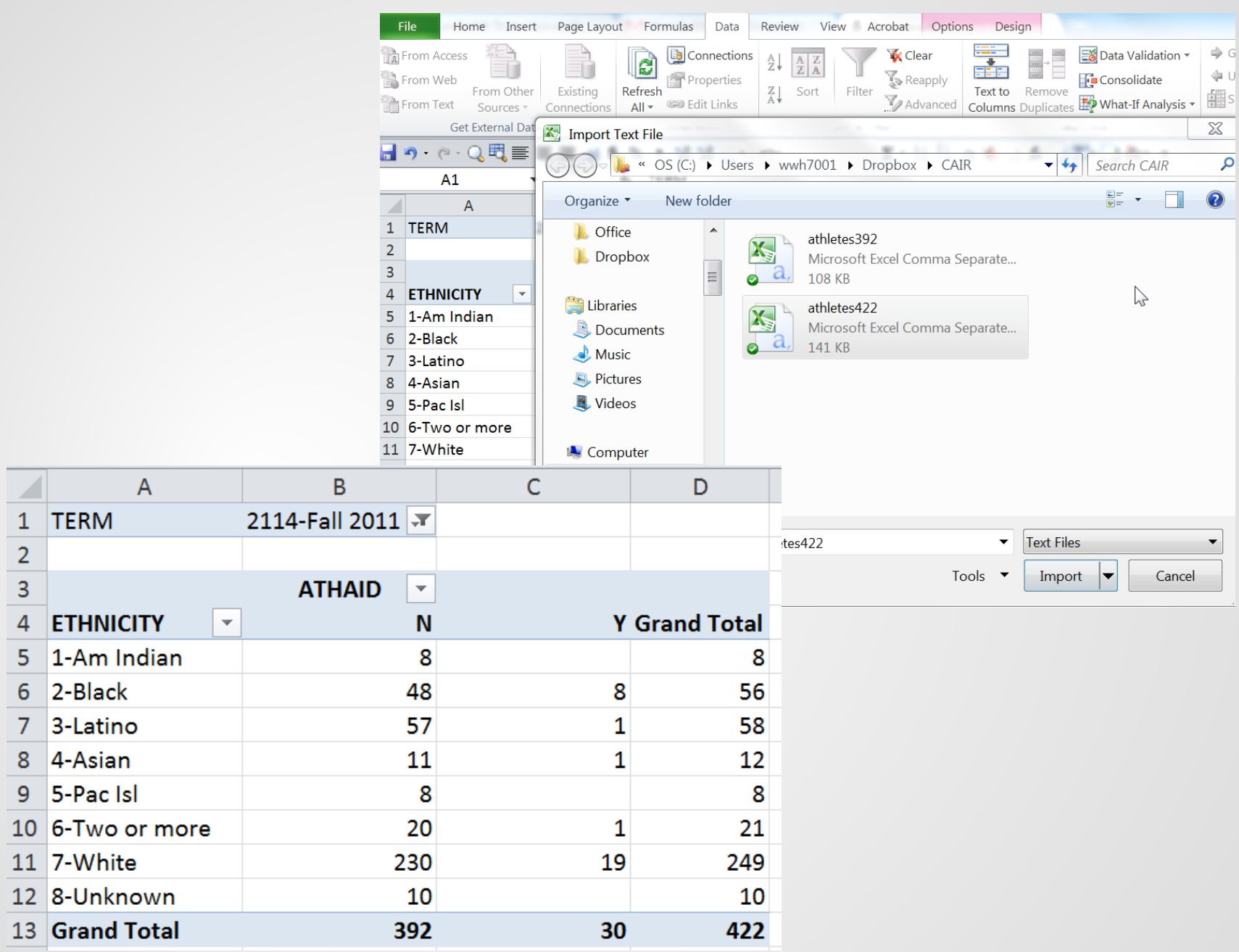

## Considerations when publishing web data

- Use HTML tables (not PDF)
- Use consistent format (same number of rows and columns)
- constant URLs
- use same # of years for multi-year reports (specific years may change)
- pick up column headings in Excel models to automate yearly updates
- Include date last updated in report header and workbook

## Techniques for publishing web data

- SQL Plus
	- HTML table formatting (simple Oracle option)
	- Cgi (Perl) formatting
- Push to web (automatically if possible)
	- scp secure copy (host to host)
	- Samba (initiated on client computer)
- OBI use "web archive" format (.mht file)

## Considerations when generating text files

- Use standardized output data field sets. This can provide a requestor with additional indicators and leads to consistency in the order of data columns delivered.
- Include sorting information in the field data. Use either a leading sort number in text fields or provide separate sort value columns.
- Include date of data extract as a field
- If refreshing the data for pivot tables, changes in the distinct values returned may cause problems.

#### **Using Oracle SQL\*Plus to create an HTML Table for the web**

#### **set markup html on spool on**

```
@tenyears
ttitle left 'Major Participation by Year - &today'
spool htmldemo.html
```
#### select major,

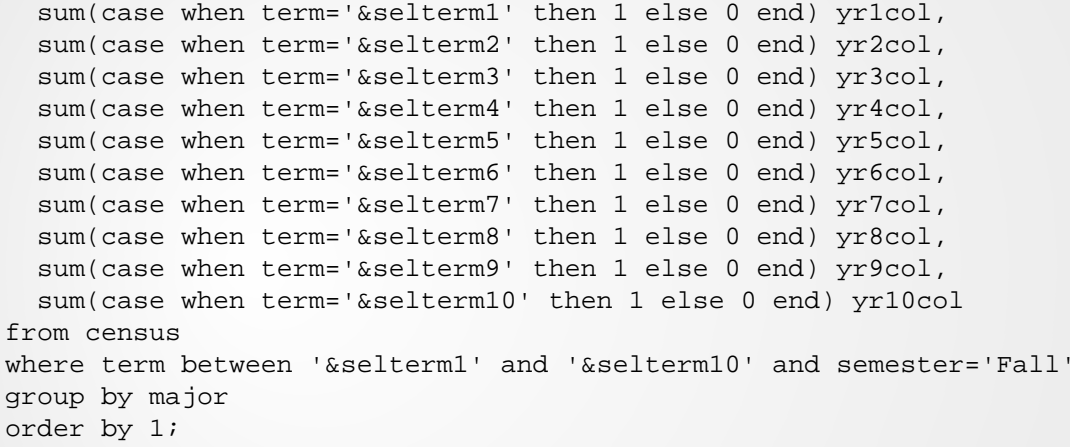

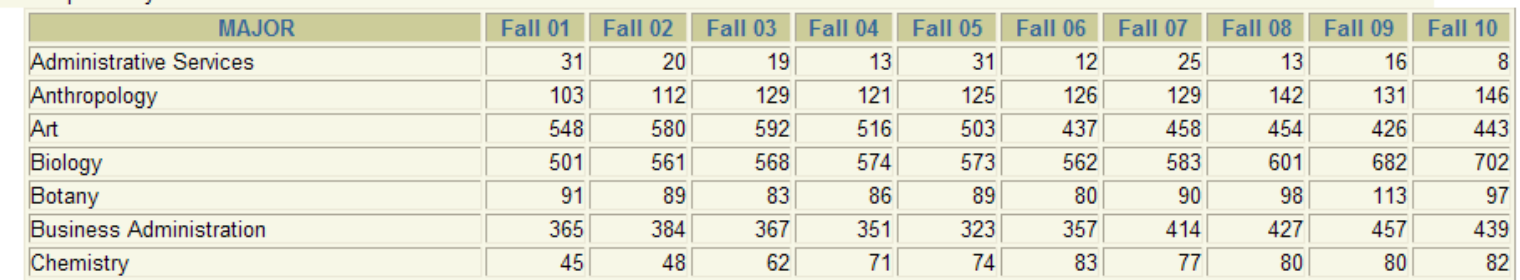

#### Major Participation by Year - 03-NOV-11

#### **Using Oracle to create a CSV or TAB delimited file**

set pagesize 50000 set linesize 1000 set feedback off -- The following quoted character is the TAB set colsep ' ' spool tabdemo.txt

@tenyears select id, class, stutype, major, units, career, ethnicity from census where term between '&selterm6' and '&selterm10' and semester = 'Fall';

NOTE: This creates a TAB delimited file which may be post-processed into a CSV file

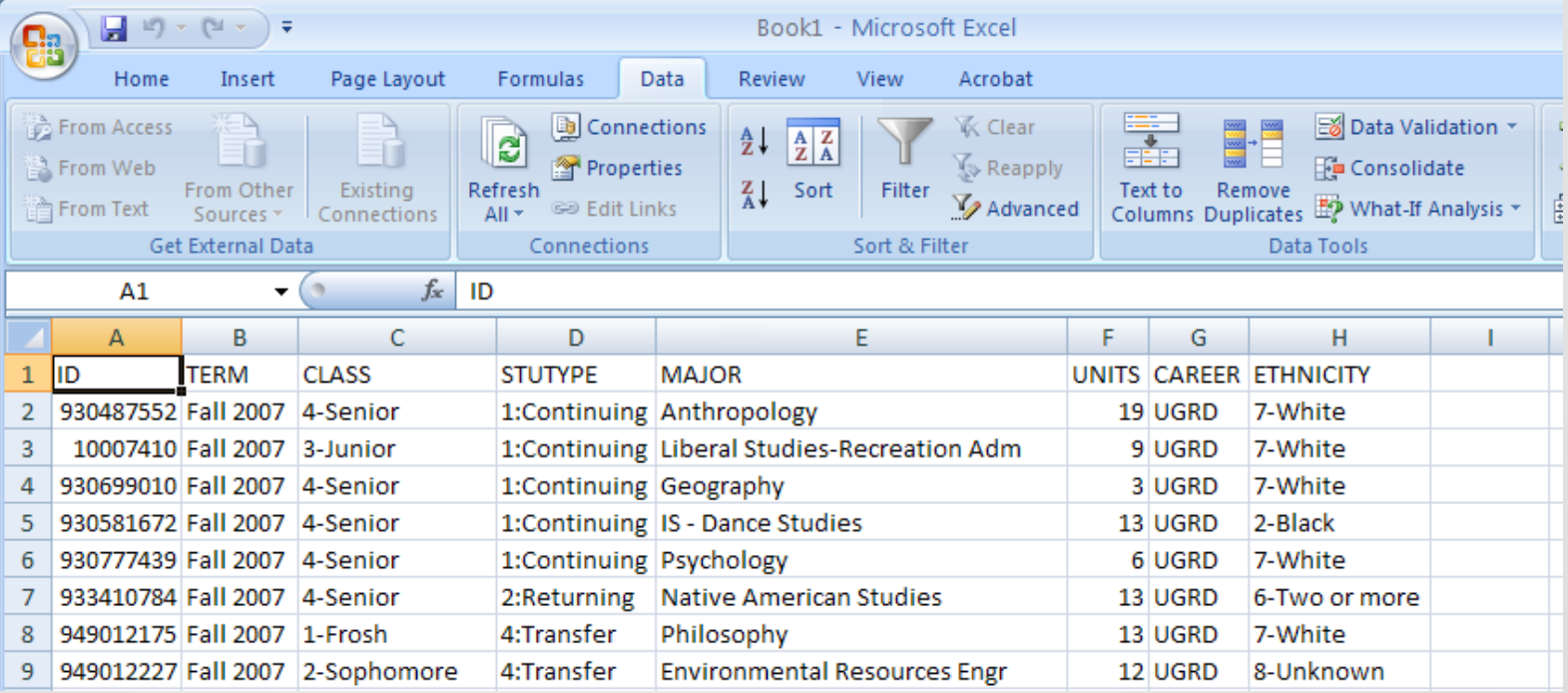

## Contact and Web data information

- [ward.headstrom@humboldt.edu](mailto:ward.headstrom@humboldt.edu)
- [john.filce@humboldt.edu](mailto:john.filce@humboldt.edu)
- HSU Institutional Research & Planning: [www.humboldt.edu/irp/](http://www.humboldt.edu/irp/)
- This presentation:

http://www.humboldt.edu/irp/downloads/Building Self-[Updating\\_Excel\\_Workbooks.pdf](http://www.humboldt.edu/irp/downloads/Building_Self-Updating_Excel_Workbooks.pdf)